## **InfluxDB**

## <span id="page-0-0"></span>**Connexion à la BDD**

Tout simplement (si on se trouve sur le serveur qui héberge la base de données et en supposant que le client influx est dans le PATH)

influx -precision rfc3339 -database 'influxdb'

## **Correction d'une SERIE**

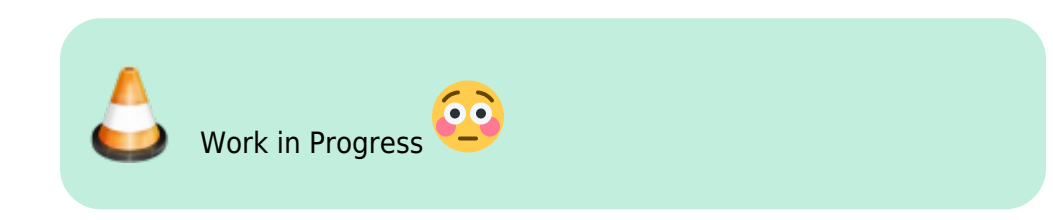

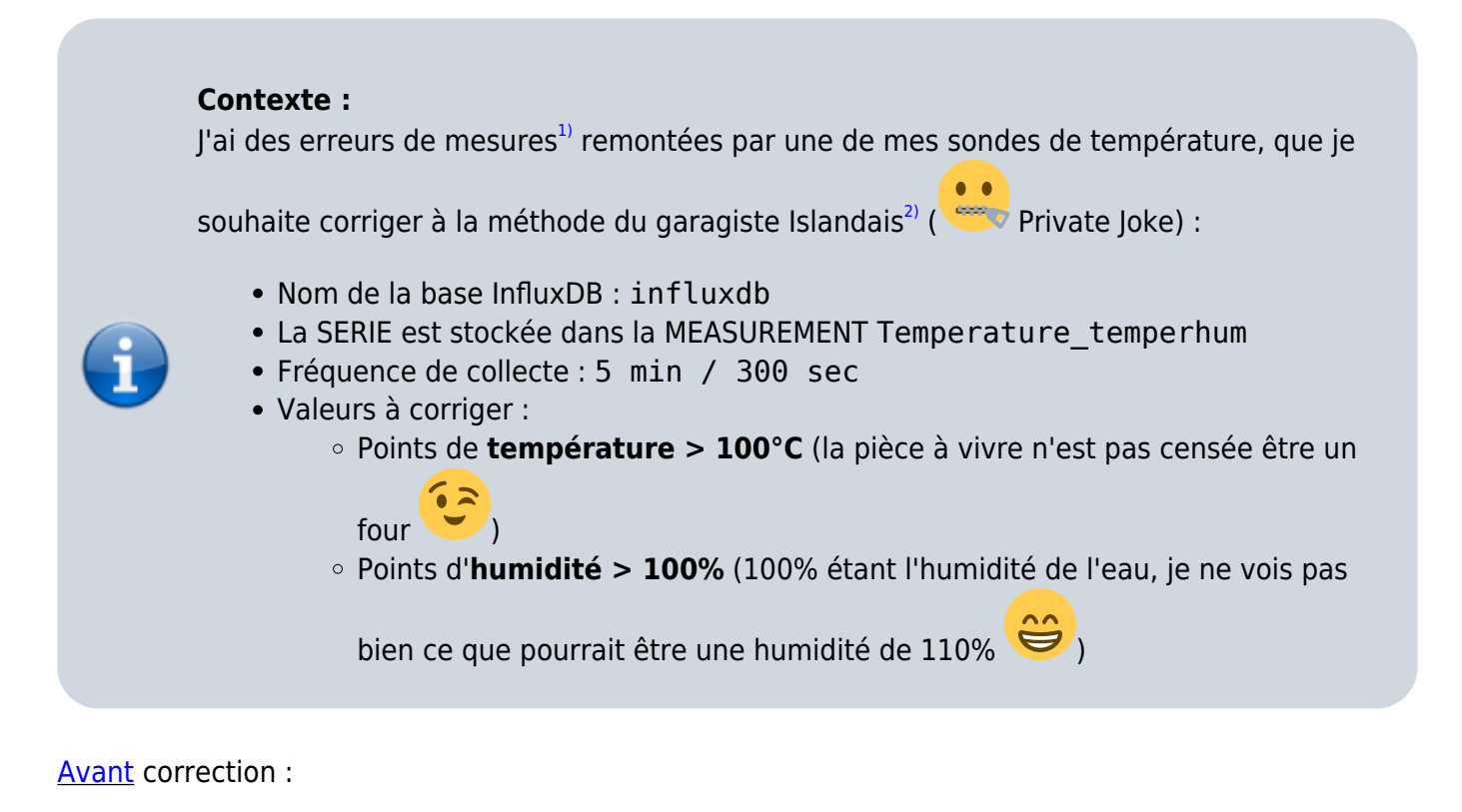

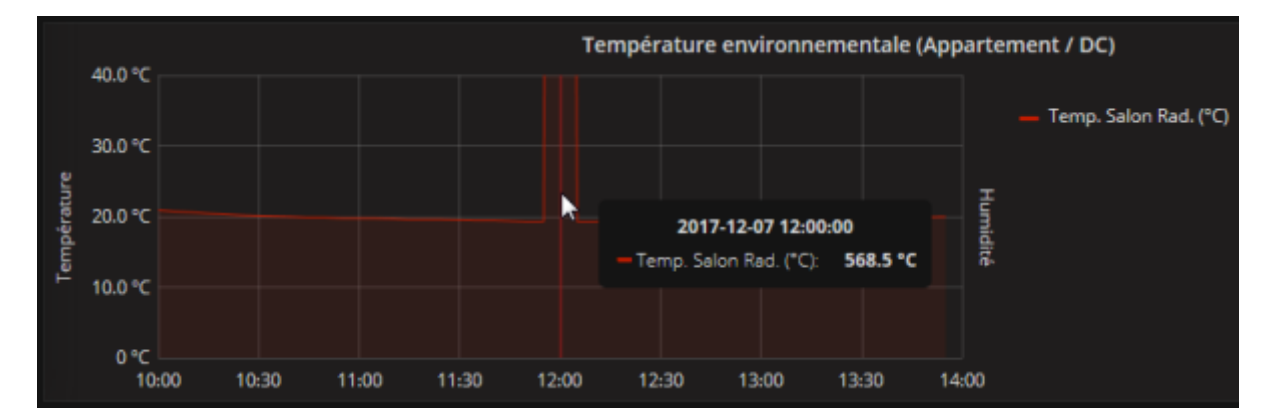

[Après](https://wiki.drouard.eu/_detail/pub_zone/linux/grafana_graph_avant_correction01.png?id=pub_zone%3Alinux%3Astack_tig) correction :

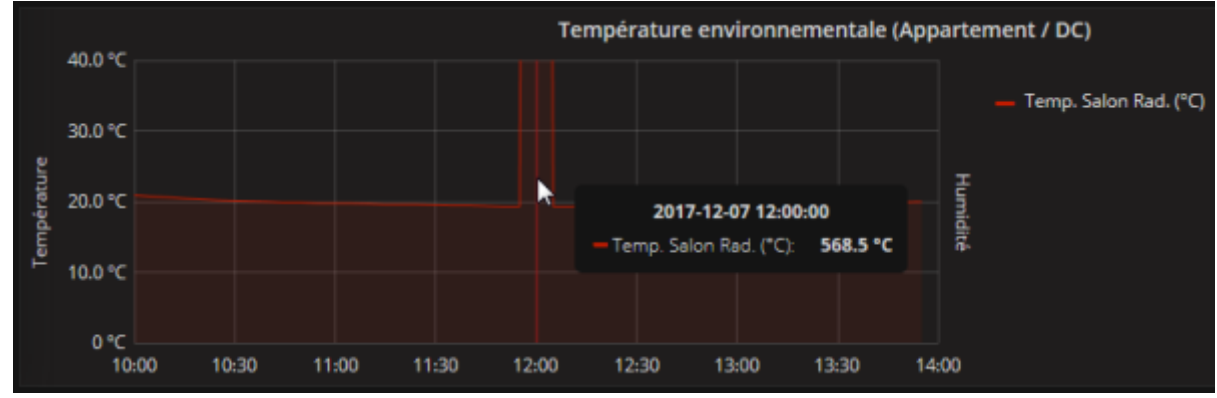

On commence par [se connecter à la base de données](#page-0-0) qui va bien…

## On affiche la structure de la **MEASUREMENT**

```
> SHOW SERIES FROM Temperature_temperhum
KFY
---
Temperature temperhum, host=drouard.eu
> SHOW TAG KEYS FROM Temperature temperhum
name: Temperature temperhum
tagKey
------
host
> SHOW FIELD KEYS FROM Temperature temperhum
name: Temperature_temperhum
fieldKey fieldType
-------- ---------
VALUE FLOAT
```
- ☛ Structure toute simple, contenant 1 SERIE avec :
	- 1 tagKey host
	- 1 fieldKey value de type Float

Commençons par évaluer l'ampleur de la tâche à réaliser (et voir si il ne serait pas plus efficace de créer un script…)

```
> SELECT COUNT("value") FROM Temperature temperhum WHERE value > 100;
name: Temperature_temperhum
time count
---- -----
1970-01-01T00:00:00Z 10
> SELECT COUNT("value") FROM Humidity temperhum WHERE value > 100;
name: Humidity temperhum
time count
---- -----
1970-01-01T00:00:00Z 10
```
Bon ok, une vingtaine de points de mesure à corriger, c'est pas si pire…

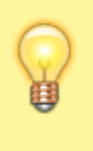

Pour appliquer la 2ème méthode, qui implique d'utiliser le timestamp au format **[epoch](https://fr.wikipedia.org/wiki/Epoch)** (précision à la nanoseconde), je ne saurais que conseiller aussi de lister les points à corriger avec le format de précision ns

Liste des points de **température** à corriger

```
> PRECISION rfc3339
> SELECT * FROM Temperature_temperhum WHERE value > 100 LIMIT 20;
name: Temperature_temperhum
time host value
---- ---- -----
2017-12-04T14:50:01Z drouard.eu 568.5
2017-12-04T19:25:03Z drouard.eu 568.5
2017-12-04T20:05:01Z drouard.eu 568.5
2017-12-04T22:15:05Z drouard.eu 568.5
2017-12-04T23:40:01Z drouard.eu 568.5
2017-12-04T23:50:02Z drouard.eu 568.5
2017-12-05T22:10:01Z drouard.eu 568.5
2017-12-06T00:00:05Z drouard.eu 568.5
2017-12-06T00:10:02Z drouard.eu 568.5
2017-12-06T10:45:04Z drouard.eu 568.5
> PRECISION ns
> SELECT * FROM Temperature temperhum WHERE value > 100 LIMIT 20;
name: Temperature_temperhum
time host value
---- ---- -----
1512399001000000000 drouard.eu 568.5
1512415503000000000 drouard.eu 568.5
1512417901000000000 drouard.eu 568.5
1512425705000000000 drouard.eu 568.5
1512430801000000000 drouard.eu 568.5
1512431402000000000 drouard.eu 568.5
1512511801000000000 drouard.eu 568.5
```
Vim Online ;) - https://wiki.drouard.eu/

1512518405000000000 drouard.eu 568.5 1512519002000000000 drouard.eu 568.5 1512557104000000000 drouard.eu 568.5 Liste des points d'**humidité** à corriger > PRECISION rfc3339 > SELECT \* FROM Humidity temperhum WHERE value > 100 LIMIT 20; name: Humidity temperhum time host value ---- ---- ----- 2017-12-04T14:50:01Z drouard.eu 2517 2017-12-04T19:25:03Z drouard.eu 2517 2017-12-04T20:05:01Z drouard.eu 2517 2017-12-04T22:15:05Z drouard.eu 2517 2017-12-04T23:40:01Z drouard.eu 2517 2017-12-04T23:50:02Z drouard.eu 2517 2017-12-05T22:10:01Z drouard.eu 2517 2017-12-06T00:00:05Z drouard.eu 2517 2017-12-06T00:10:02Z drouard.eu 2517 2017-12-06T10:45:04Z drouard.eu 2517 > PRECISION ns > SELECT \* FROM Humidity temperhum WHERE value > 100 LIMIT 20; name: Humidity temperhum time host value ---- ---- ----- 1512399001000000000 drouard.eu 2517 1512415503000000000 drouard.eu 2517 1512417901000000000 drouard.eu 2517 1512425705000000000 drouard.eu 2517 1512430801000000000 drouard.eu 2517 1512431402000000000 drouard.eu 2517 1512511801000000000 drouard.eu 2517 1512518405000000000 drouard.eu 2517 1512519002000000000 drouard.eu 2517 1512557104000000000 drouard.eu 2517

Passons à la correction !

En fonction de la nature, criticité de la métrique, 2 possibilités pour corriger l'erreur :

- Méthode 1 ☛ **Supprimer la valeur** erronée :
	- Il est possible de corriger l'apparence de la courbe à la volée dans Grafana avec la clause GROUP BY fill (0/null/none/etc.)… c'est fourbe, mais esthétique… inconvénient, ça

masquerait les erreurs de collectes trop récurrentes

- Méthode 2 ☛ **Maquiller la valeur** erronée (Ce n'est qu'une extension de la méthode 1) :
	- Cette stratégie consiste sournoisement à faire une moyenne (par ex.) entre les 2 valeurs entourant le pic puis à inscrire cette valeur à la place de la valeur du pic

Prenons l'exemple de l'erreur du **4 décembre 2017 15h50 UTC+1** (2017-12-04T14:50:01Z). On

commence par identifier le laps de temps incriminé via une petite requête :

```
> SELECT * FROM Temperature temperhum WHERE TIME >= '2017-12-04T14:44:01Z'
AND TIME <= '2017-12-04T14:56:01Z'
name: Temperature_temperhum
TIME host host VALUE
---- ---- -----
2017-12-04T14:45:03Z drouard.eu 20.78
2017-12-04T14:50:01Z drouard.eu 568.5
2017-12-04T14:55:04Z drouard.eu 20.72
```
On supprime la valeur erronée

```
DELETE FROM Temperature_temperhum WHERE "host" = 'drouard.eu' AND TIME =
'2017-12-04T14:50:01Z'
```
On vérifie que la mesure à bien été supprimée

```
> SELECT * FROM Temperature temperhum WHERE TIME >= '2017-12-04T14:44:01Z'
AND TIME <= '2017-12-04T14:56:01Z'
name: Temperature_temperhum
TIME host VALUE
---- ---- -----
2017-12-04T14:45:03Z drouard.eu 20.78
2017-12-04T14:55:04Z drouard.eu 20.72
```
La **méthode 1** consiste à en rester là et éventuellement maquiller légèrement la courbe dans Grafana…

Maintenant, on va aller un peu plus loin avec la **méthode 2**.

**Note** : il faut savoir que si l'on insert une valeur avec un **timestamp existant**, alors l'INSERT agira comme un UPDATE (qui d'ailleurs, n'existe pas en tant que tel dans influxDB). Ce qui implique que pour la méthode 2, il n'est pas nécessaire de supprimer la

valeur précédente

On va devoir injecter une nouvelle valeur avec comme paramètres :

- **value** = Moyenne des valeurs encadrant
	- Dans cet ex : (20.78 + 20.72) / 2 = **20.75**
- **timestamp** = Timestamp au format epoch, précision à la nanoseconde
	- Dans cet ex : date -d 2017-12-04T14:50:01Z +%s%N = **1512399001000000000**

Syntaxe générique d'insertion de donnée dans InfluxDB (Docs de référence sur <https://docs.influxdata.com> : [Writing and exploring data](https://docs.influxdata.com/influxdb/v1.3/introduction/getting_started/#writing-and-exploring-data) et [Line Protocol](https://docs.influxdata.com/influxdb/v1.3/write_protocols/line_protocol_reference/)) :

<measurement>[,<tag\_key>=<tag\_value>[,<tag\_key>=<tag\_value>]]

<field\_key>=<field\_value>[,<field\_key>=<field\_value>] [<timestamp>]

Ensuite, on peut forger la requête d'insertion soit :

En mode **CLI** via le client influx

INSERT Temperature\_temperhum,host=drouard.eu value=20.75 1512399001000000000

En mode **HTTP API** (C'est à la mode… et et c'est pratique aussi) via curl

```
curl -i -XPOST -u USERNAME:PASSWORD
"http://localhost:8086/write?db=db_drouard&precision=ns" --data-binary
'Temperature_temperhum,host=drouard.eu value=20.75 1512399001000000000'
```
Enfin, on vérifie la correction

```
> SELECT * FROM Temperature temperhum WHERE TIME >= '2017-12-04T14:44:01Z'
AND TIME <= '2017-12-04T14:56:01Z'
name: Temperature_temperhum
TIME host host VALUE
---- ---- -----
2017-12-04T14:45:03Z drouard.eu 20.78
2017-12-04T14:50:01Z drouard.eu 20.75
2017-12-04T14:55:04Z drouard.eu 20.72
```
[1\)](#page--1-0)

Problème corrigé depuis… causé par une concurrence d'accès à la sonde entre Nagios et Telegraf. [2\)](#page--1-0)

Fix It or Remove It :p

From: <https://wiki.drouard.eu/> - **Vim Online ;)**

Permanent link: **[https://wiki.drouard.eu/pub\\_zone/linux/stack\\_tig?rev=1512653895](https://wiki.drouard.eu/pub_zone/linux/stack_tig?rev=1512653895)**

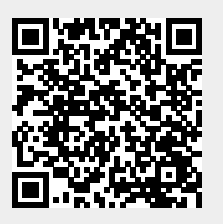

Last update: **14:38 07/12/2017**